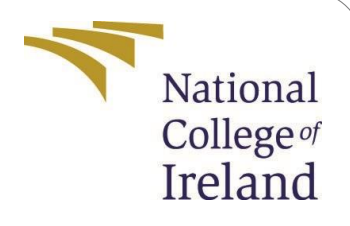

# Configuration Manual

MSc Research Project Data Analytics

## Emmanuel Amadi Student ID: x18178103

School of Computing National College of Ireland

Supervisor: Dr. Cristina Muntean

#### **National College of Ireland Project Submission Sheet School of Computing**

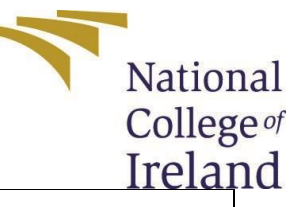

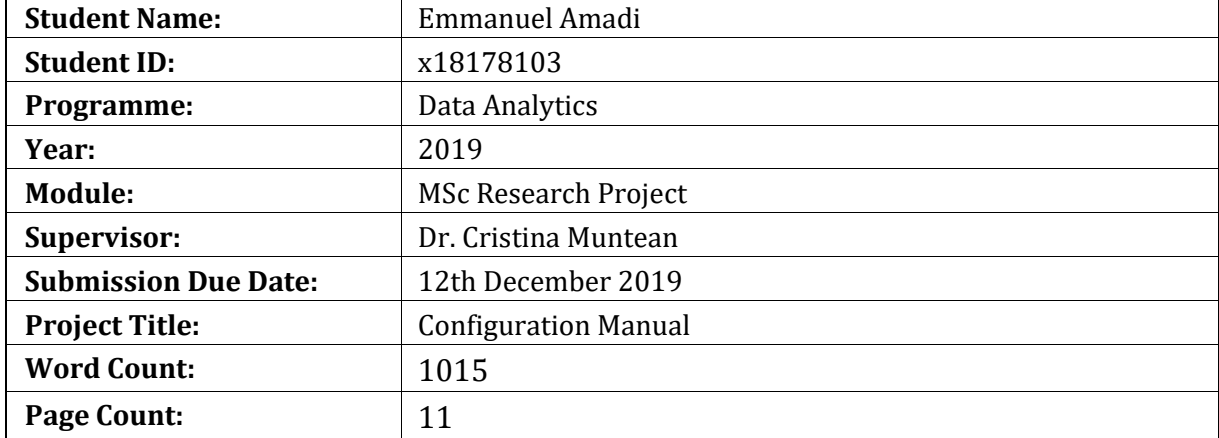

I hereby certify that the information contained in this (my submission) is information pertaining to research I conducted for this project. All information other than my own contribution will be fully referenced and listed in the relevant bibliography section at the rear of the project.

ALL internet material must be referenced in the bibliography section. Students are required to use the Referencing Standard specified in the report template. To use other author's written or electronic work is illegal (plagiarism) and may result in disciplinary action.

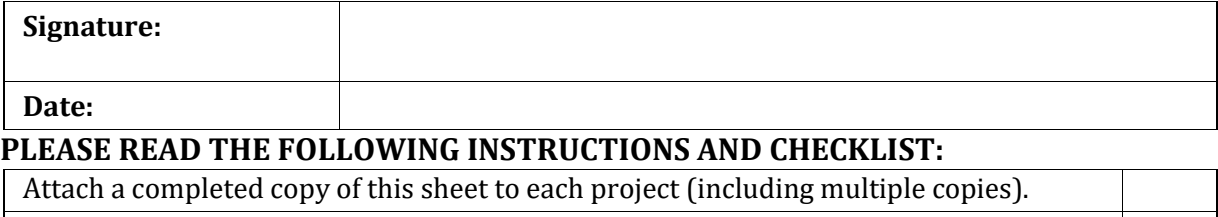

**Attach a Moodle submission receipt of the online project submission**, to each project (including multiple copies).

**You must ensure that you retain a HARD COPY of the project**, both for your own reference and in case a project is lost or mislaid. It is not sufficient to keep a copy on computer.

Assignments that are submitted to the Programme Coordinator office must be placed into the assignment box located outside the office.

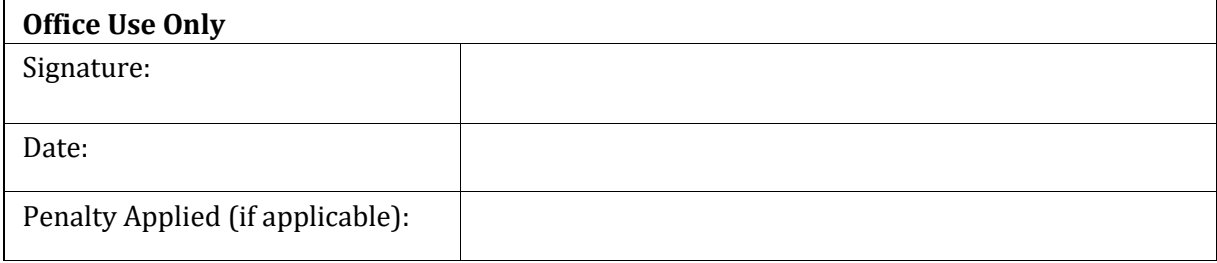

## Configuration Manual

#### Emmanuel Amadi x18178103

### **1 Introduction**

This configuration manual presents a detailed hardware and software requirements necessary for the successful development of the research "Analysis of wildfire risk using machine learning and distributed computing in Canadian Region". System specification

#### **1.1 Hardware specification**

The hardware used for the execution of this research was Apple Macbook pro. The specification for the hardware used includes; macOS Mojave operating system (version 10.14.3), 2.3 GHz Intel core i7 processor, 8GB 1600 MHz DDR3 memory and Macintosh HD as the startup disk.

#### **1.2 Software configurations**

This section describes the software configuration needed to successful deploy this solution. The first step the installation of Anaconda software as it contains the Jupiter notebook used as the IDE for writing the code and supports multiple operator systems. After the installation of the Anaconda software, open the search bar and search for "Terminal" and run the code outlined in figure 1 to successfully install python.

```
sudo apt-get install build-essential checkinstall
sudo apt-get install libreadline-gplv2-dev libncursesw5-dev libssl-dev
                libsglite3-dev tk-dev libgdbm-dev libc6-dev libbz2-dev
sudo apt-get install python
sudo easy_install pip
sudo pip install ipython
```
Figure 1: Python installation (Feng, 2019).

After the installation of python, the next step is ensuring that Java exists on the hardware. Figure 2 provides the line of code used to check if Java exist on the hardware. The Java runtime environment was downloaded and installed using the Oracle Java JDK.

java -version

Figure 2: Java version information for hardware (Feng, 2019).

To enable the distributed computing platform "Apache spark", the pre-built version was downloaded from Apache spark official web site. The download file was unpacked to the spark folder on the local disk. Figure 3 shows the code to initialize the spark session of the hardware and the out of the initialization confirming the successful initialization of the spark a session.

#### ./pyspark

```
Python 2.7.13 | Anaconda 4.4.0 (x86_64) | (default, Dec 20 2016,
-23:05:08[GCC 4.2.1 Compatible Apple LLVM 6.0 (clang-600.0.57)] on darwin
Type "help", "copyright", "credits" or "license" for more
\hookrightarrowinformation.
Anaconda is brought to you by Continuum Analytics.
Please check out: http://continuum.io/thanks and https://anaconda.org
Using Spark's default log4j profile: org/apache/spark/log4j-defaults.
\rightarrowproperties
Setting default log level to "WARN".
To adjust logging level use sc.setLogLevel(newLevel). For SparkR,
use setLoqLevel(newLevel).
17/08/30 13:30:12 WARN NativeCodeLoader: Unable to load native-hadoop
library for your platform... using builtin-java classes where
\leftrightarrowapplicable
17/08/30 13:30:17 WARN ObjectStore: Failed to get database global
-temp.
returning NoSuchObjectException
Welcome to
             version 2.1.1
Using Python version 2.7.13 (default, Dec 20 2016 23:05:08)
SparkSession available as 'spark'.
```
Figure 3: Initializing Spark Session (Feng, 2019).

To set up the spark session as a global variable on the hardware to allow the Jupiter notebook IDE to run with the spark session. Figure 4 describes the code required to set bash profile from the terminal of the hardware. To lunch the Jupiter IDE the "pyspark" command was run on the terminal on the spark machine learning folder on the local disk.

```
vim ~/.bash profile
```

```
# add for spark
export SPARK_HOME=your_spark_installation_path
export PATH=$PATH:$SPARK_HOME/bin:$SPARK_HOME/sbin
export PATH=$PATH:$SPARK HOME/bin
export PYSPARK DRIVE PYTHON="jupyter"
export PYSPARK_DRIVE_PYTHON_OPTS="notebook"
```

```
source ~/.bash_profile
```
 $vim \sim /$ .bashrc

Figure 3: Initializing Spark on Jupiter Notebook (Feng, 2019).

### **2 Deploying the Python Script**

This section describes the step by step procedure required to successfully deploy the solution on the target hardware.

#### **2.1 Starting Jupiter Notebook with Spark**

To access the spark session from Jupiter notebook, Open the terminal of the target hardware, navigate to the target folder containing the code and dataset. Enter the command "pyspark" on the terminal as shown in figure 4, this startup the Jupiter notebook with spark session running in the background. Open the file with the name "WildFireAnalysisMain" to lunch the code for the analysis.

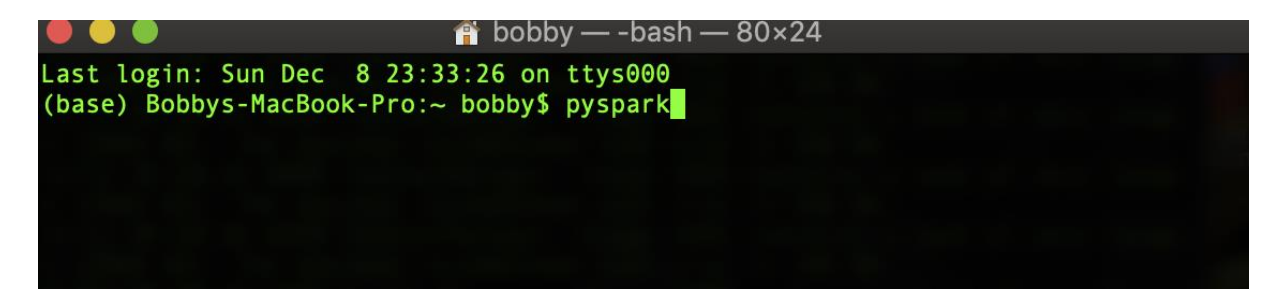

Figure 4: Running Jupiter notebook on spark session.

#### **2.2 Loading the Dataset into the Script**

To load the data into Jupiter notebook the SQL library for the spark is used as shown in figure 5 with the spark session explicitly declared and used to read the data from CSV into SQL format. The numeric columns are then cast to "float" data type as shown in figure 5 to ensure standardization of the data.

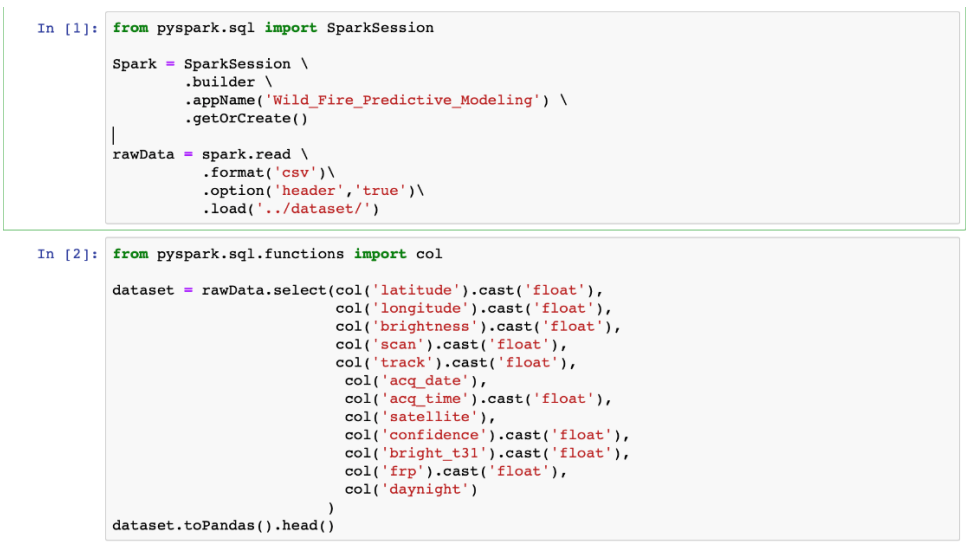

Figure 5: Running Jupiter notebook on spark session.

The lines of codes shown in figure 5 as well as other lines of code in this manual can be run in two ways:

- By running each line of code individual by using the run button at the top of the notebook and observing the output from the data.
- The entire code can be run at once by right-clicking on the cell line and selecting "Run All" from the dropdown list.

#### **2.3 Preprocessing of Data**

The next step for this research was the preprocessing phase carried out to further prepare the data for the analysis. Figure 6 shows the preprocessing tasks carried out; the first task was to ensure there were no missing variables in the data, secondly, the naming convection was regularized with the previous columns dropped from the analysis

```
dataset = dataset.replace(' ', None).dropna(how = 'any')
dataset.count()
98888
from pyspark.ml.feature import StringIndexer
dataset = StringIndexer(inputCol = 'satellite',outputCol = 'Satellite_Type',
    handleInvalid = 'keep').fit(dataset).transform(dataset)
dataset = StringIndexer(inputCol = 'daynight',outputCol = 'daynight Encoded',
   handleInvalid = 'keep').fit(dataset).transform(dataset)
dataset = dataset.drop('daynight')dataset = dataset.drop('satellite')dataset = dataset.drop('acq date')
```
Figure 6: Running Jupiter notebook on spark session.

#### **2.4 Data Binning**

The classification phase for this research utilizes the confidence values calculated for each fire pixel. Thus, the confidence value is binned into 3 categories stated in Giglio *et al*. (2018) guide for analysing the MODIS dataset.

```
import pandas as pd
dataFrame['binned_confidence'] = pd.cut(dataFrame['confidence'],
                                         bins = [0, 30, 8]0, 100],
                                         labels = [0,1,2]dataFrame.head()
```
Figure 7: Data Binning for Confidence Variable

#### **2.5 Over Sampling**

The binned data generated an imbalance dataset as shown in figure 8, with the majority of the data belonging to the high fire pixel class.

```
smoteDataFrame = pd.DataFrame(y, columns=['binned.config')]smoteDataFrame['binned confidence'].value counts().plot.bar(title='Freq dist of fire pixel')objects = ('high', 'normal', 'low')y_{pos} = np.arange(len(objects))plt.bar(y pos, smoteDataFrame['binned confidence'].value counts(), align='center')
plt.xticks(y pos, objects)
plt.ylabel('Observation')
plt.title('Data Binning')
plt.show()
```
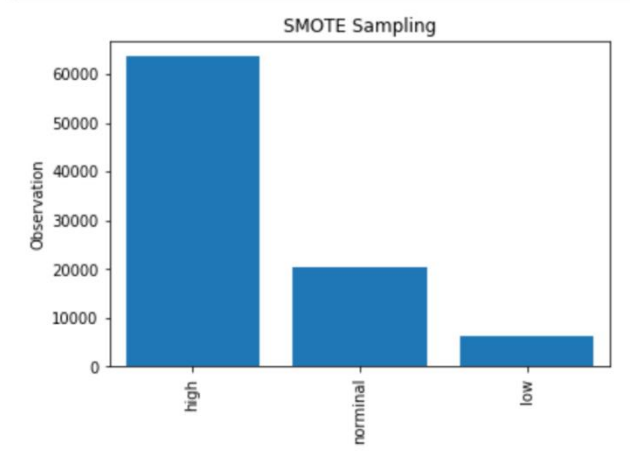

Figure 8: Imbalanced Class of the Dataset

Hence, the SMOTE (Synthentic Minority Over-sampling Technique) is used to ensure class balance to avoid biased results in the analysis. Figure 9 shows the over-sampling technique and the expected output.

```
smoteDataFrame = pd.DataFrame(y_samp, columns=['binned_confidence'])<br>smoteDataFrame['binned_confidence'].value_counts().plot.bar(title='Freq dist of fire pixel')<br>objects = ('high','norminal','low')<br>y_pos = np.arange(len(ob
plt.bar(y_pos, smoteDataFrame['binned_confidence'].value_counts(), align='center')
plusticks(y_pos, objects)<br>plt.xticks(y_pos, objects)<br>plt.ylabel('Observation')<br>plt.title('SMOTE Sampling')
plt.show()SMOTE Sampling
     60000
     5000
     40000
     30000
     20000
     1000
                          figh
                                                                               low
                                                     aminal
```
Figure 8: Imbalanced Class of the Dataset

### **3 Implementation**

This section provides a detailed description of the algorithms used in this research. The decisions for choosing these algorithms were properly explained in the research paper.

#### **3.1 Kmeans Clustering**

The kmeans clustering was implemented as shown in figure 9 with the Euclidean distance calculation and centers calculated for each of the clusters. Figure 9 also describes the implementation of the elbow method used to evaluate the clusters for 14 clusters.

```
from pyspark.ml.clustering import KMeans
kmeans = KMeans(k = 8, seed = 3)
model = kmeans.fit(transformed_Data)
clusteredData = model.transform(transformed Data)
from pyspark.ml.evaluation import ClusteringEvaluator
evaluator = ClusteringEvaluatesilhouette = evaluator.evaluate(clusteredData)
print ('silhouette with euclidean distance=', silhouette)
silhouette with euclidean distance= 0.6404743392795513
```

```
centers = model.clusterCenters()
print('Cluster Centers:')
for center in centers:
     print(center)
```
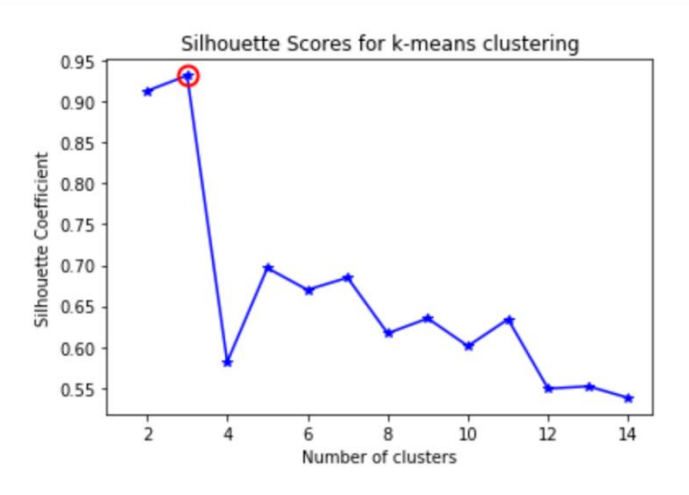

Figure 9: Kmeans Clustering

#### **3.2 Regression**

The regression for this research was applied using linear and random forest regression. Figure 10 shows the implementation of these algorithms on the dataset.

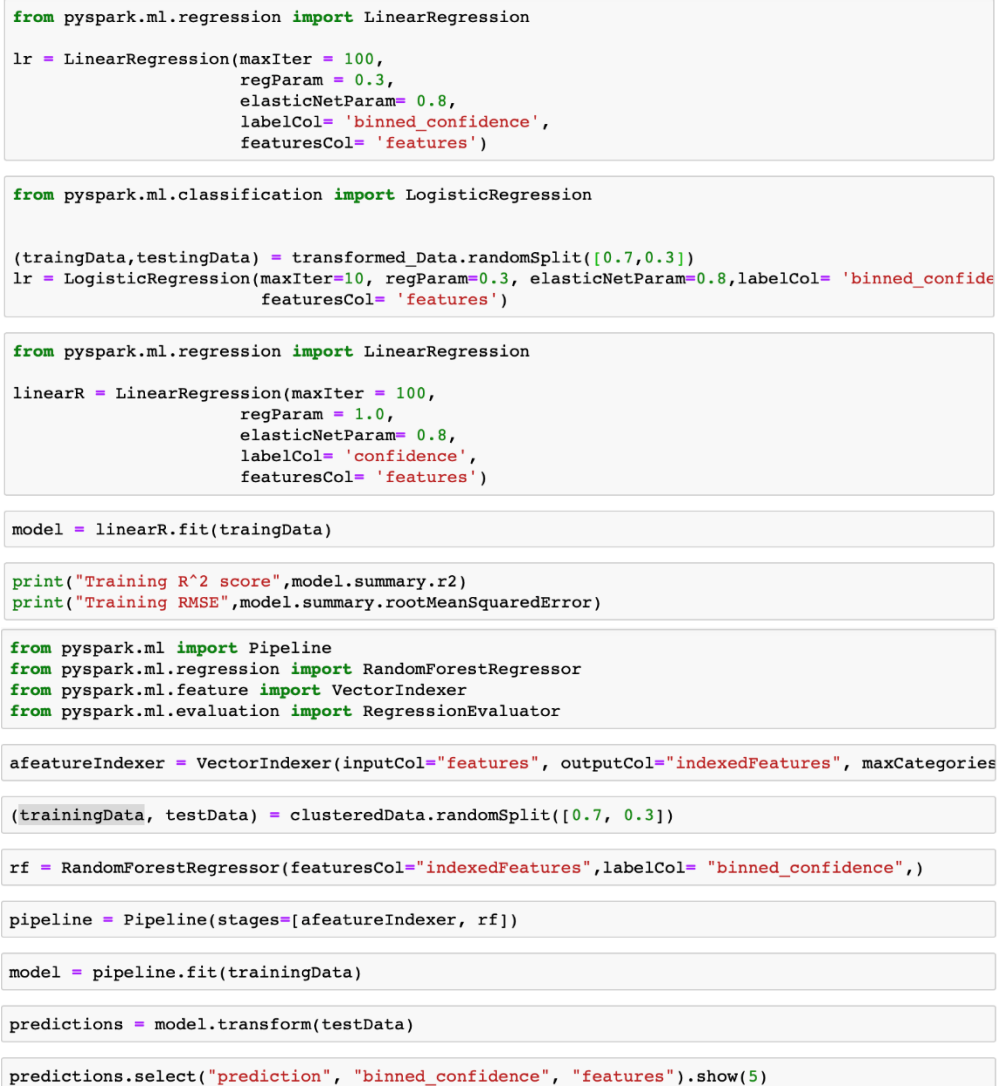

Figure 10: Regression Implementation

To get the best performing model, cross-validation was used to compute the best performing model. Figure 11 shows the values for each of the feature used in the analysis.

```
from pyspark.ml.tuning import CrossValidator, ParamGridBuilder
from pyspark.ml.evaluation import RegressionEvaluator
rid(rf.maxDepth, [4, 6, 8]).addGrid(rf.maxBins, [5, 10, 20, 40]).addGrid(rf.impurity, ['variance])x = \text{RegressionEvaluate}(labelCol = 'binned\_confidence''), predictionCol="prediction", metricName="x
pipeline = Pipeline(stages=[afeatureIndexer, rf])
crossval = CrossValidator(estimator=pipeline,
                          estimatorParamMaps=estimatorParam,
                          evaluator=evaluator,
                          numFolds = 5)cvmodel = crossval.fit(trainingData)
trainingData.toPandas().head()
```
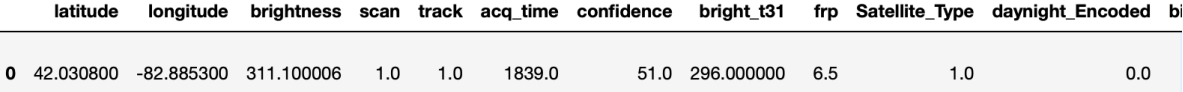

```
features = [
      'latitude',
     Tatitude<br>'longitude',<br>'brightness',
     scan',<br>'track',
      'acq_time',
     'confidence',
      'bright_t31',
     "frp",<br>"Satellite_Type",
      'daynight_Encoded',
\mathbf{I}
```

```
model = pd.DataFrame(cvmodel.bestModel.stages[-1].featureImportances.toArray(), columns=["value
features_col = pd. Series (features)
model['indexedFeatures'] = features colmodel
```

|    | values     | <b>indexedFeatures</b> |
|----|------------|------------------------|
| n. | 0.001079   | latitude               |
| 1  | 0.001188   | longitude              |
|    | 2 0.139530 | brightness             |
| з  | 0.002068   | scan                   |
| 4  | 0.003232   | track                  |
| 5  | 0.003412   | acq time               |
| 6  | 0.780644   | confidence             |
| 7  | 0.012648   | bright_t31             |
|    |            |                        |

Figure 10: Cross-Validation of Regression Model

### **3.3 Classification**

The multiclass classification for this research was implemented using Random forest and navie baye's classifier. The implementation code for the navie baye's classifier is shown in figure 11 while figure 12 shows the implementation code for the Random Forest classifier with the evaluation metricsapplied for each phase of the research.

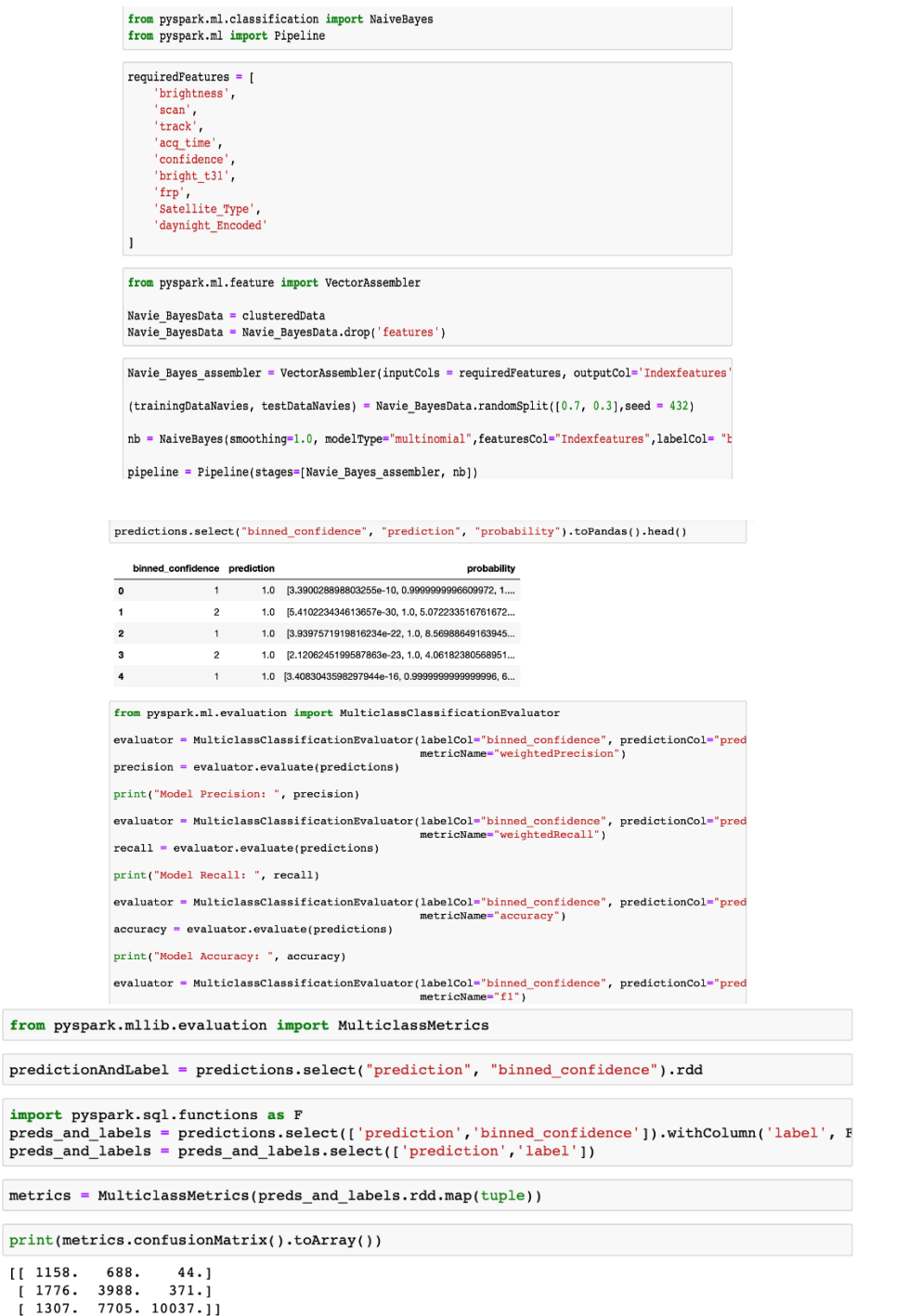

Figure 10: Navie Baye's Classifier

```
From pyspark.ml.classification import RandomForestClassifier
splits = [0.7, 0.3]training data, test data = clusteredData.randomSplit(splits, 43323)
f = RandomForestClassifier(featuresCol = 'features', labelCol = 'binned confidence')
:fModel = rf.fit(training_data)vredictions = rfModel.transform(test_data)
predictions.select('bright t31', 'confidence', 'binned confidence', 'rawPrediction', 'prediction
y true = predictions.select("binned confidence")
y_{true} = y_{true}.\text{toPandas}()y_pred = predictions.select("prediction")
y pred = y pred.toPandas()
from sklearn.metrics import confusion matrix
class_names =[0,1,2]cnf_matrix = confusion_matrix(y_time, y_pred, labels = class_name)cnf matrix
array([[ 1743, 117,
                           01.0, 6120,0],
       \mathbf{I}0, 299, 18807]])
       \Gamma
```
Figure 11: Random Forest Classifier

The cross validation for both models is shown in figure 12 to validate the result generated by the models.

```
pipeline Navie Bayes = Pipeline(stages=[Navie Bayes assembler, nb])
cvEvaluatorPrecision = MulticlassClassificationEvaluator(metricName="weightedPrecision",labelCc
cvEvaluatorAccuracy = MulticlassClassificationEvaluator(metricName="accuracy",labelCol="binned
cvEvalaatorRecall = Multiclass ClassificationEvalaator(metricName="weightedRecall", labelCol="bin'cvEvaluatorF1 = MulticlassClassificationEvaluator(metricName="f1",labelCol="binned confidence",
Rf assembler = VectorAssembler(inputCols = requiredFeatures, outputCol='Indexfeatures')
r f cv = Random ForestClassifier (featuresCol = 'features', labelCol = 'binned confidence')pipeline_rf = Pipeline(stages=[Rf_assembler, rf_cv])
paramGridNv = ParamGridBuilder().addGrid(nb.smoothing, [0.0, 0.2, 0.4, 0.6, 0.8, 1.0]).build()
paramGridRf = ParamGridBuilder(),build()cvP = CrossValidator(estimator=pipeline_Navie_Bayes, estimatorParamMaps=paramGridNv, evaluator=
cvA = CrossValidator(estimator=pipeline_Navie_Bayes, estimatorParamMaps=paramGridNv, evaluator=
cvR = CrossValidator(estimator=pipeline_Navie_Bayes, estimatorParamMaps=paramGridNv, evaluator=
cvF1 = CrossValidator(estimator=pipeline_Navie_Bayes, estimatorParamMaps=paramGridNv, evaluator
cvModelP = cvP.fit(traininqDataNavies)cvModelA = cvA.fit(trainingDataNavies)cvModelR = cvR.fit(trainingDataNavies)cvModelF1 = cvF1.fit(trainingDataNavies)cvPredictionsP = cvModelP.transform(testDataNavies)
cvPredictionsA = cvModelA.trainsform(testDataNavies)cvPredictionsR = cvModelR.transpose(testDatabase)cvPredictionsF1 = cvModelF1.trainsform(testDatabase)precision = cvEvaluatorPrecision.evaluate(cvPredictionsP)
accuracy = cvEvaluatorAccuracy.evaluate(cvPredictionsA)recall = cvEvaluatorRecall.evaluate(cvPredictionsR)
```

```
precision = cvEvaluatorPrecision.evaluate(cvPredictionsP)
accuracy = cvEvaluatorAccuracy.evaluate(cvPredictionsA)
recall = cvEvaluatorRecall.evaluate(cvPredictionsR)
fmeasure = cvEvaluateF1.\nevaluate(cvPredictionsF1)print ("Cross validation value of Navie Bayes for Precision", precision)
print ("Cross validation value of Navie Bayes for Accuracy", accuracy)
print ("Cross validation value of Navie Bayes for Recall", recall)
print ("Cross validation value of Navie Bayes for fmeasure", fmeasure)
Cross validation value of Navie Bayes for Precision 0.7677047613607236
Cross validation value of Navie Bayes for Accuracy 0.5607963359680874
Cross validation value of Navie Bayes for Recall 0.5607963359680874
Cross validation value of Navie Bayes for fmeasure 0.6027406853175465
vP = CrossValidator(estimator=pipeline rf, estimatorParamMaps=paramGridRf, evaluator= cvEvaluat
vA = CrossValidator(estimator=pipeline_rf, estimatorParamMaps=paramGridRf, evaluator= cvEvaluat
vR = CrossValidator(estimator=pipeline_rf, estimatorParamMaps=paramGridRf, evaluator= cvEvaluat
vF1 = CrossValidator(estimator=pipeline_rf, estimatorParamMaps=paramGridRf, evaluator= cvEvalua
cvModelP = cvP.fit(training_data)cvModelA = cvA.fit(training data)cvModelR = cvR.fit(training_data)cvModelF1 = cvF1.fit(training data)cvPredictionsP = cvModelP.transpose(m(test data))cvPredictionsA = cvModelA.trainsform(test_data)cvPredictionsR = cvModelR.transform(test data)
cvPredictionsF1 = cvModelF1.transposeim(test_data)precision = cvEvaluatorPrecision.evaluate(cvPredictionsP)
accuracy = cvEvaluatorAccuracy.evaluate(cvPredictionsA)
recall = cvEvaluatorRecall.evaluate(cvPredictionsR)
fmeasure = cvEvaluateF1.eventvalue(cvPredictionsF1)cvPredictionsP = cvModelP.transpose(m(test data))cvPredictionsA = cvModelA.trainsform(test_data)cvPredictionsR = cvModelR.transform(test_data)cvPredictionsF1 = cvModelF1.trainsform(test data)precision = cvEvaluatorPrecision.evaluate(cvPredictionsP)
accuracy = cvEvaluate(cvPredictionsA)recall = cvEvaluatorRecall.evaluate(cvPredictionsR)
fmeasure = cvEvaluatorF1.evaluate(cvPredictionsF1)
```
print ("Cross validation value of Random forest for Precision", precision) print ("Cross validation value of Random forest for Accuracy", accuracy) print ("Cross validation value of Random forest for Recall", recall) print ("Cross validation value of Random forest for fmeasure", fmeasure)

Figure 11: Cross validation of Classification Algorithms

#### **References**

Giglio, L., Schroeder, W., Hall, J., & Justice, C. (2018). *MODIS Collection 6 Active Fire Product User's Guide Revision B.* Feng, W. (2019). Learning Apache Spark with Python. 1-427.